版本 0

### 快速安装指南 SCHN **HL-4150CDN**

#### 打印测试页 **a.** 将交流电源线连接到设备上,然后将其插头插入交流电源插座。 **b.** 撕下贴在设备电源开关上的标签,然后打开设备的电源开关。 **c.** 设备预热结束后,液晶显示屏上将显示 Ready (准备就绪)。 ■ 注意 ■ \_\_<br>| 您可以通过抬起显示屏调整显示屏角度。 **d.** <sup>按</sup> **Go (**开始**)** 按钮。设备将打印测试页。检查测试页 是否正确打印。 ■ 注意 · \_\_<br>|从计算机首次发送打印作业后,此功能将不可用。

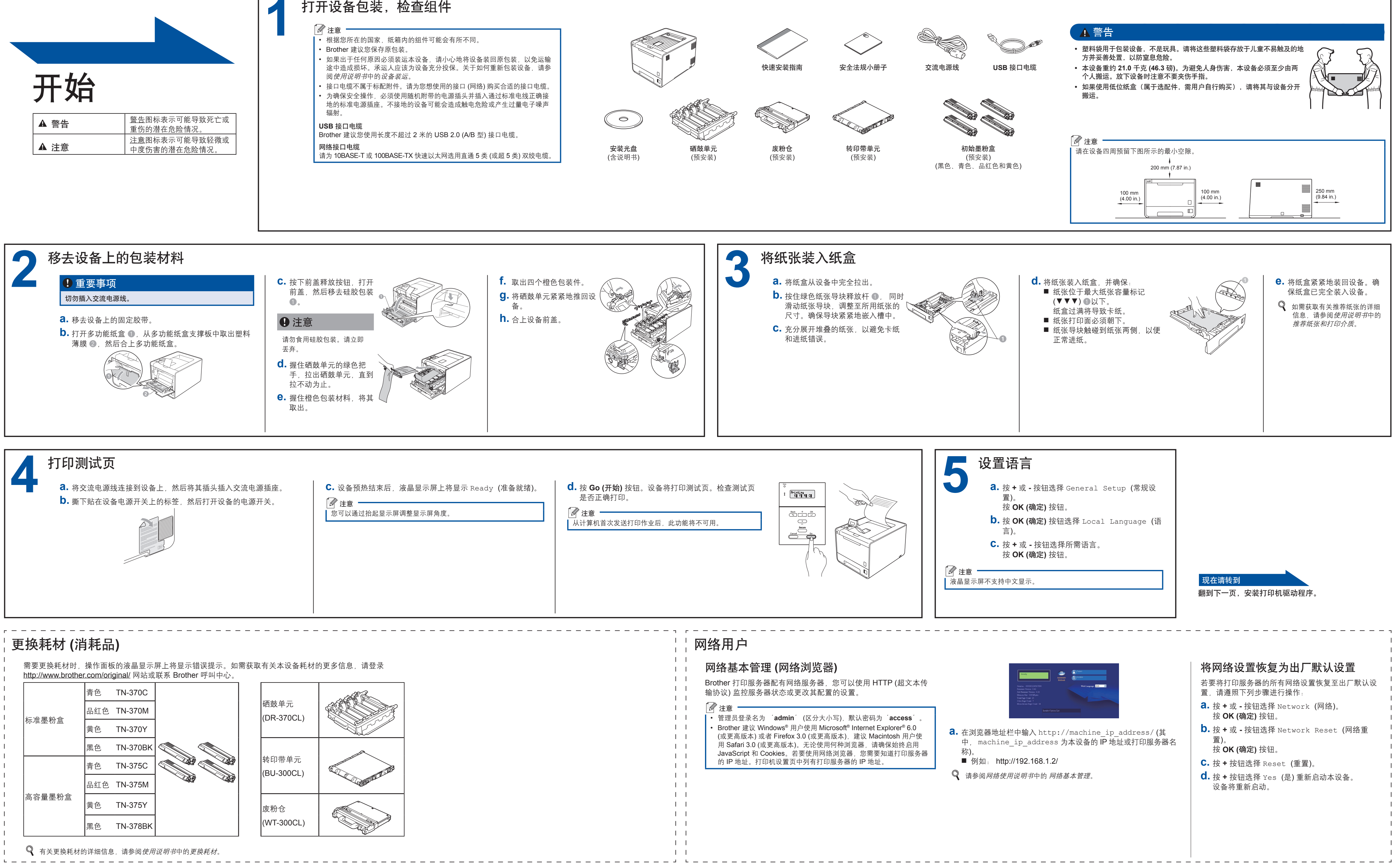

打开设备包装,检查组件 **1** 14 注意 − 根据您所在的国家,纸箱内的组件可能会有所不同。 • Brother 建议您保存原包装。 • 如果出于任何原因必须装运本设备,请小心地将设备装回原包装,以免运输 • 途中造成损坏。承运人应该为设备充分投保。关于如何重新包装设备,请参 阅使用说明书中的设备装运。 接口电缆不属于标配附件。请为您想使用的接口 (网络) 购买合适的接口电缆。 • 为确保安全操作,必须使用随机附带的电源插头并插入通过标准电线正确接 • 地的标准电源插座。不接地的设备可能会造成触电危险或产生过量电子噪声 辐射。  $\circ$ ▲ 警告 警告图标表示可能导致死亡或 **USB** 接口电缆 重伤的潜在危险情况 Brother 建议您使用长度不超过 2 米的 USB 2.0 (A/B 型) 接口电缆。 **▲ 注意** 注意图标表示可能导致轻微或 网络接口电缆 安装光盘 硒鼓单元 中度伤害的潜在危险情况。 请为 10BASE-T 或 100BASE-TX 快速以太网选用直通 5 类 (或超 5 类) 双绞电缆。 (含说明书) (预安装) 移去设备上的包装材料 **3 c.** 按下前盖释放按钮,打开 **f.** 取出四个橙色包装件。 重要事项 前盖,然后移去硅胶包装 **g.** 将硒鼓单元紧紧地推回设 切勿插入交流电源线。 a。 备。 **h.** 合上设备前盖。 **a.** 移去设备上的固定胶带。 **4**注意 **b.** 打开多功能纸盒 ●, 从多功能纸盒支撑板中取出塑料 请勿食用硅胶包装。请立即 薄膜 2, 然后合上多功能纸盒。 丢弃。 **d.** 握住硒鼓单元的绿色把 手,拉出硒鼓单元,直到 拉不动为止。 **e.** 握住橙色包装材料,将其 取出。

# brother

<span id="page-1-1"></span><span id="page-1-0"></span>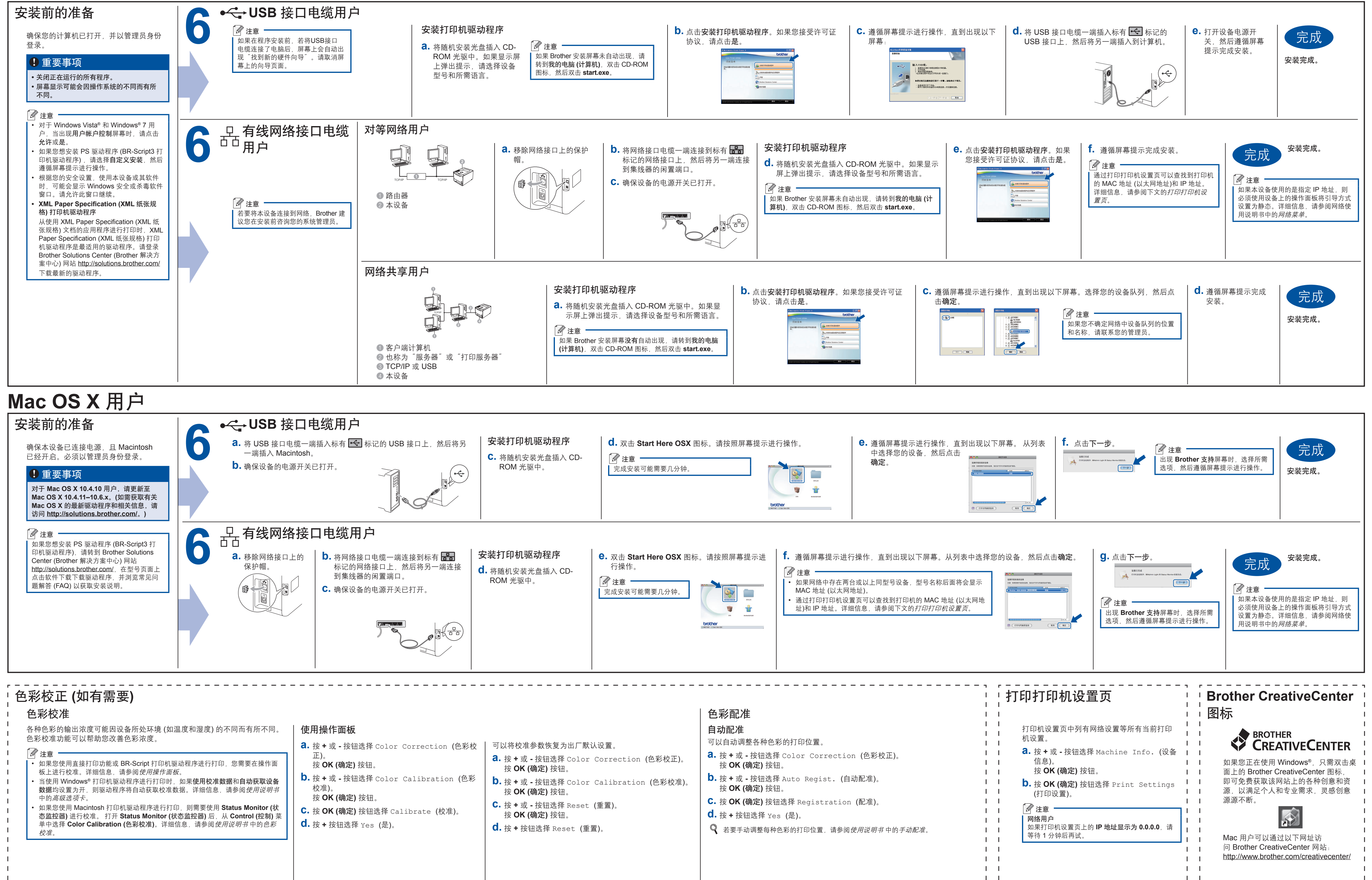

#### **Windows®**用户

## **brother**